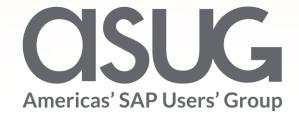

## Learn How Customers Drive & Leverage Innovation Change in SAP Solution Manager

Tim Steuer, Vice President, SAP SE ASUG82271

## About the Speaker

### **Tim Steuer**

- Vice President, SAP SE
- Passionate about customers. Firm believer that Application Lifecycle Management is key to success!
- Playing cornhole in my backyard ©

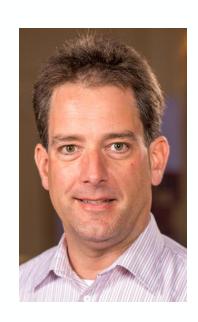

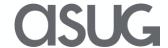

## Key Outcomes/Objectives

- Learn how SAP customers leverage the SAP Customer Connection Program to maximize their SAP Solution Manager Investment.
- Find out what impact the program had on SAP Solution Manager capabilities like Process Management, Test Management, Change & Release Management in 2018.
- See the requests that were submitted in 2019 and what will happen next.

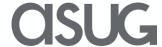

## Agenda

- SAP Solution Manager Influencing Opportunities
- SAP Customer Connection 2018
- 2019 Project Scope, Timeline, Customer Roles
- SAP Customer Connection 2019
- Summary, Next Steps, Where to Find Project Results

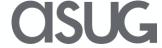

## How can customers continuously shape SAP solutions?

Customers can continue their influencing journey with SAP Solution Manager by leveraging the offerings of SAP Customer Connection and SAP Continuous Influence to help shape the SAP solutions they are using.

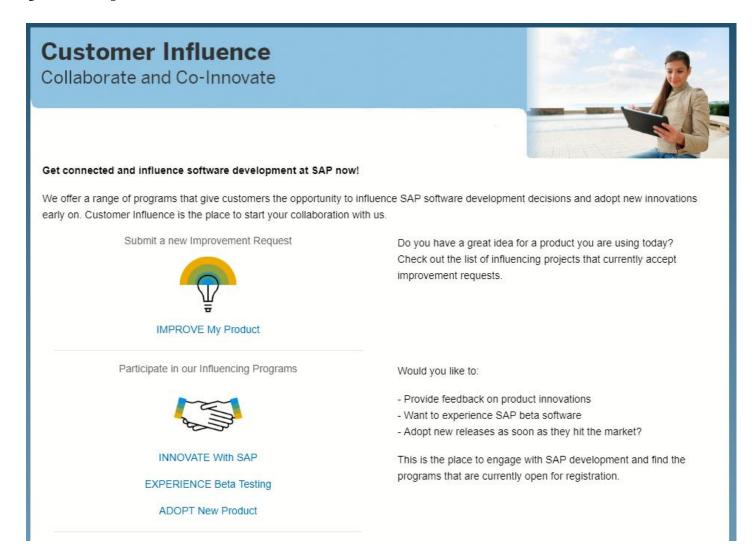

## **Influence Opportunities**

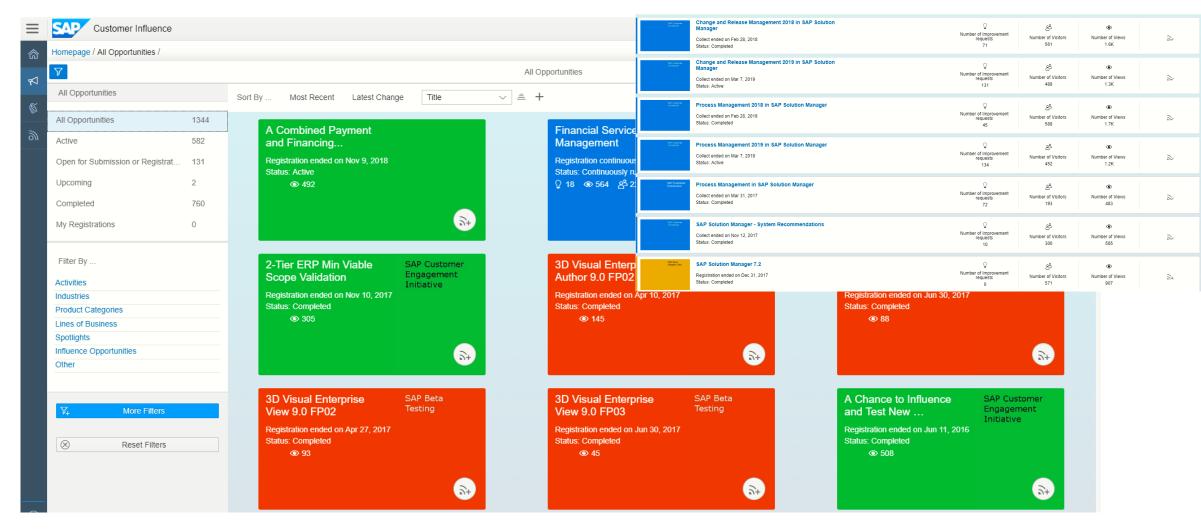

## **Extending the Scope of SAP Customer Connection**

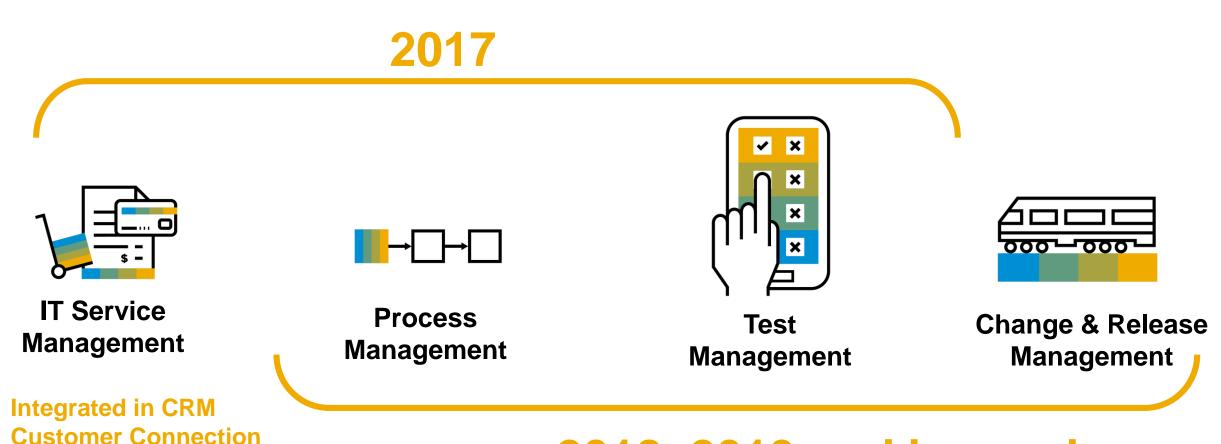

2018, 2019 and beyond

### **SAP Customer Connection 2018**

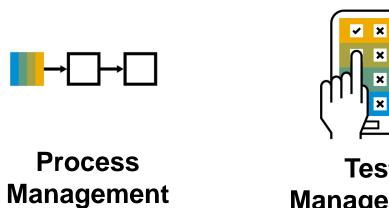

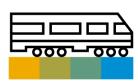

Test Change & Release Management Management

Delivered

Postponed

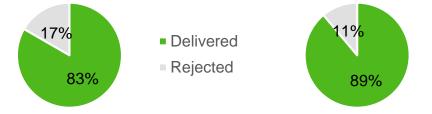

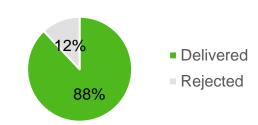

| <b>Customer Connection requests</b> | 20 | 9 | 25 |
|-------------------------------------|----|---|----|
| Delivered improvement requests      | 16 | 8 | 22 |

### **Process Management**

New, consistent document name handling

### **Description**

Consistent usage of file name and document name

### **Details**

- Drag & Drop or Check in of documents based on local file name
- Document name in Solution Documentation is based on file name
- Document management actions and external applications in sync for document / file name

### **Benefits**

User works with on document name in Process Management and locally

### **Improvement information**

SAP Note 2715198 >= SPS03

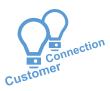

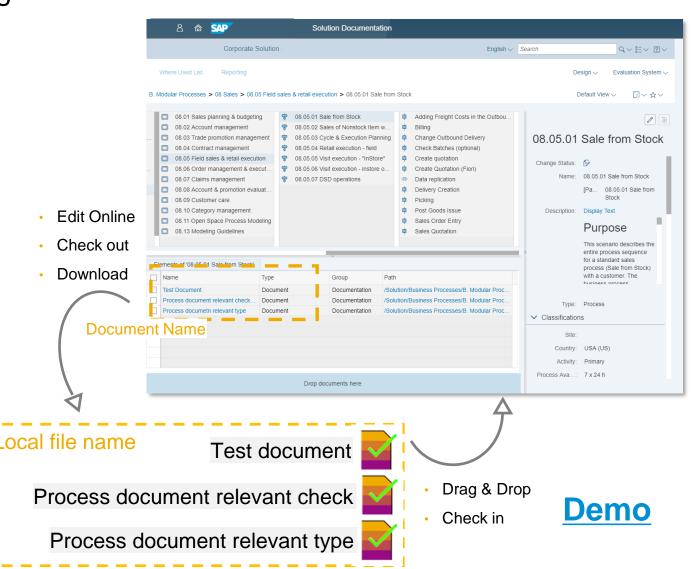

### **Process Management**

### Easily identify who checked out a document

# Customer

### **Description**

New column identifies checked out documents in combination with user information

### **Details**

- You can add a dynamic column in the Assignment Block to display for document check out user information
- Use filter panel for checked out documents by a specific user

### **Benefits**

Easily find users who have checked out documents

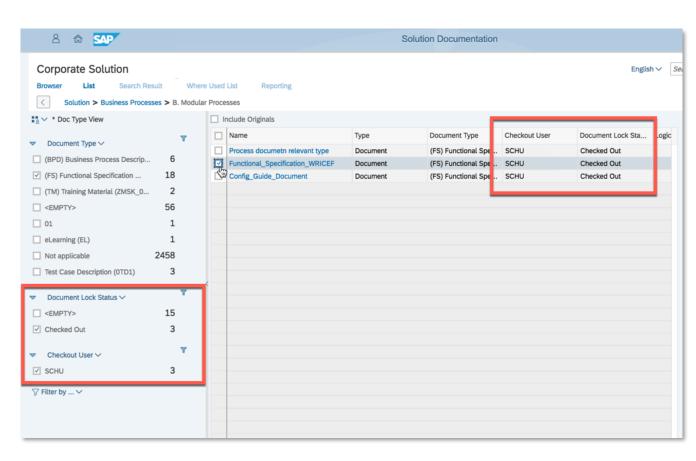

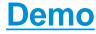

## **Test Suite - Test Plan Management**

### Enhanced Test Package List

### **Description**

New information about available test package testers is visible in the Test Plan Management application

### **Details**

- Number of testers and their names are displayed
- Quick Tester Assignment is available from the test package list

#### **Benefits**

- Improved visibility for tester assignments
- Improved productivity

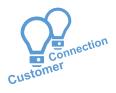

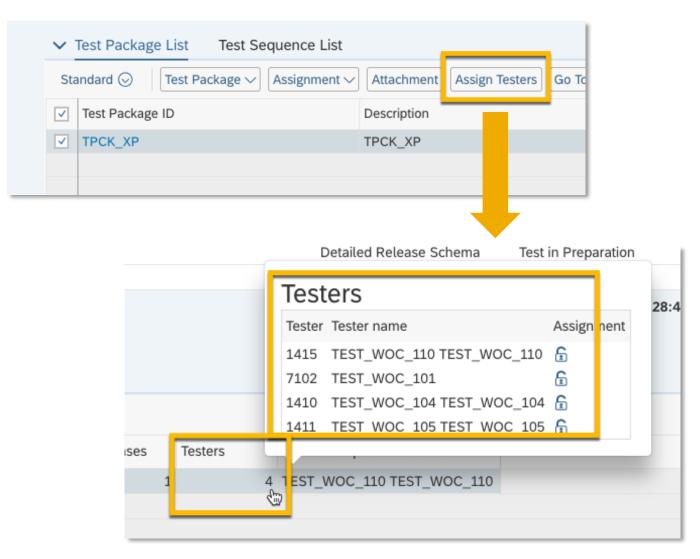

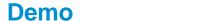

## **Change Control Management**

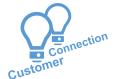

Transport return code status / email notification for scheduled job failures (from Task List)

### **Description**

Transport return code status is available via email notification for scheduled job failures (from Task List)

#### **Details**

Get automatic feedback about transport return codes and import errors:

- Use automated e-mail notifications to monitor import errors of your transport requests
- The e-mails contain detailed information such as transport return codes

#### **Benefits**

- Improved transparency
- Faster error resolution

### Improvement information

**SAP Note 2720385** 

| ystem<br>D | System<br>Type | Target<br>Client | Transport<br>Request | Timestamp              | Import Step                        | Return Code                                   | Messages                                                                                                    |
|------------|----------------|------------------|----------------------|------------------------|------------------------------------|-----------------------------------------------|----------------------------------------------------------------------------------------------------|
| MW1        | АВАР           | 200              | MW1K909722           | 22.08.2018<br>10:40:49 | Main Import                        | 0004 (A tool used by tp<br>produced warnings) | source system == target system. R3TRPROGZHOFFMANNTH_XPRA_FAIL original object overwritten because of unconditional mode 2_ Ended with return code: ===> 4 <=== |
| MW1        | ABAP           | 200              | MW1K909722           | 22.08.2018<br>10:40:49 | Forward to Follow-<br>On System(s) | 0000 (Everything OK)                          |                                                                                                    |
| MW1        | ABAP           | ALL              | MW1K909722           | 22.08.2018<br>10:40:52 | Version<br>Management              | 0000 (Everything OK)                          |                                                                                                    |
| MW1        | ABAP           | 200              | MW1K909722           | 22.08.2018<br>10:41:08 | XPRAs                              | 0012 (A tool used by tp<br>aborted)           | Program terminated (job: RDDEXECL, no.: 10405300) See job log Ended with return code: ===> 12 <===                                                             |

## 2019 Project scope, timeline and customer roles

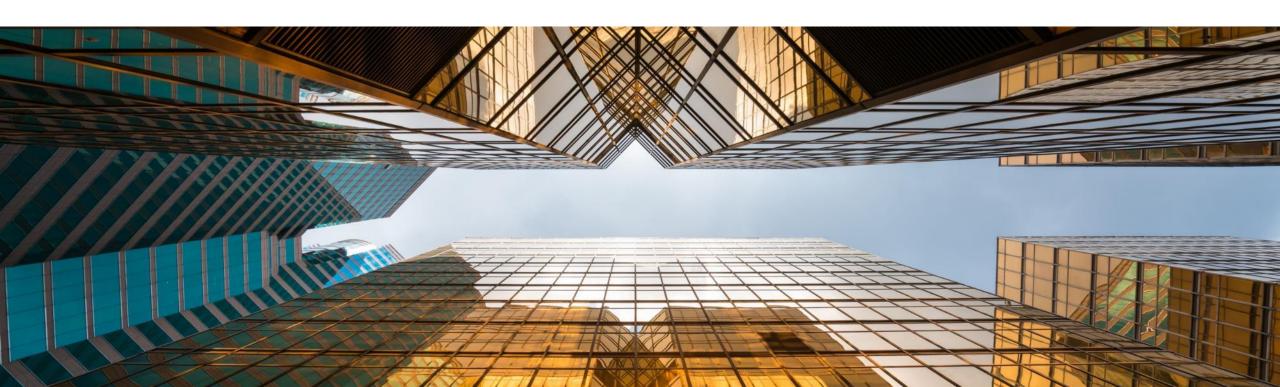

## **SAP Solution Manager - Customer Connection Projects 2019**

#### **Change and Release Management in SAP Solution Manager**

- In scope: Performance, Transports (better error messages, scheduled imports), agile charm, related change requests, continuous integration/continuous delivery
- Out of scope: Change Control for Cloud Solutions, UI (prefill fields, better text editor, filter), BAPI for reporting and ticket creation, authorizations, digital Signature
- Participation: Customers (S&P User): All, Partners: view only

Demand Design Development Test Deploy

#### **Process Management in SAP Solution Manager**

- In scope: Performance, Usability, Modelling (Diagrams, end-toend modeling, cloud modeling),
- Out of scope: Content activation, Modeling of Variants and Deltas, External document management, SAP Best Practice content
- Participation: Customers (S&P User): All, Partners: view only

### **Test Suite in SAP Solution Manager**

- In scope: Usability, Performance, Manual test management (Defect Management, Documentation of test cases/test notes)
- Out of scope: Reporting, Test Automation, Performance Tests, Mobile Tests, Unit Tests, Integration with third party tools
- Participation: Customers (S&P User): All, Partners: view only

### **SAP Customer Connection collaboration**

## Customer roles in projects

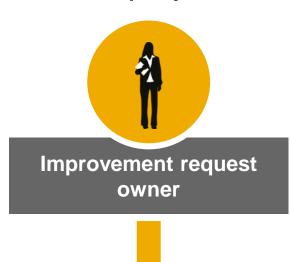

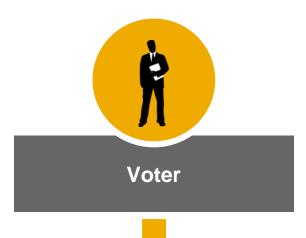

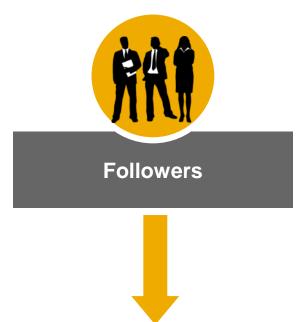

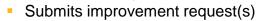

- Acts as point of contact for SAP
- Supports development phase during specification, test, and validation
- § Feedback Agreement required for participation in specification reviews and test workshops

- Votes to improvement requests (1 vote per company)
- Plans to use improvement productively
- Optional: supports development phase during specification, test, and validation
- § Feedback Agreement required for participation in specification reviews and test workshops

- Follows project activities
- Receives e-mail notifications from Customer Influence site to stay informed

## **Project Timeline**

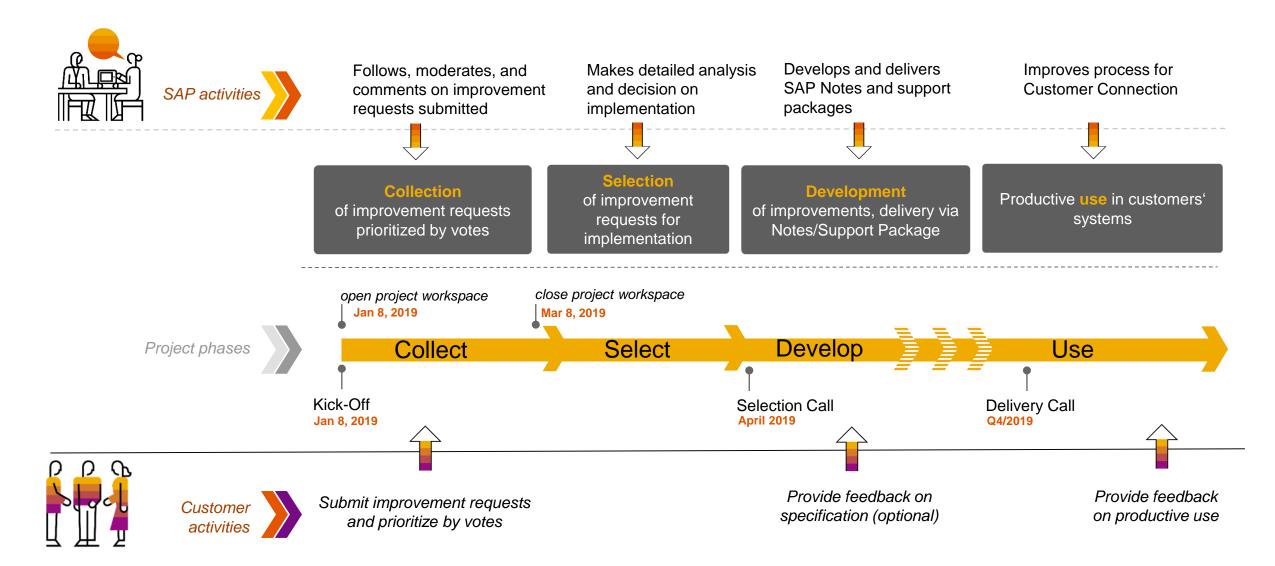

### **SAP Customer Connection 2019**

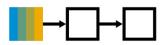

**Process** 

Management

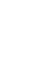

Test Management

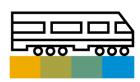

Change & Release Management

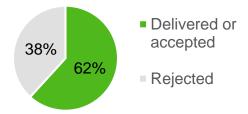

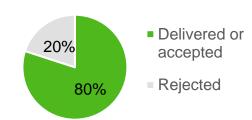

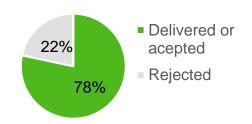

Customer Connection requests685762Delivered or accepted requests424447

# Improvement Requests – Overview planned implementation for "CC relevant requests"

**Process Management** 

| # IRs submitted by customers                     | 134 |
|--------------------------------------------------|-----|
| - # rejected IRs (due to lack of customer votes) | 41  |
| - # rejected IRs (out of scope)                  | 8   |
| = # qualified IRs (10 or more votes)             | 85  |
| - # IRs under review for portfolio               | 15  |
|                                                  |     |
| CC relevant Requests                             | 68  |
| # IRs accepted (planned for development)         | 18  |
| # IRs already delivered                          | 24  |
| # IRs pending selection decision                 | 5   |
| # IRs rejected ( Violating Design Rules)         | 23  |

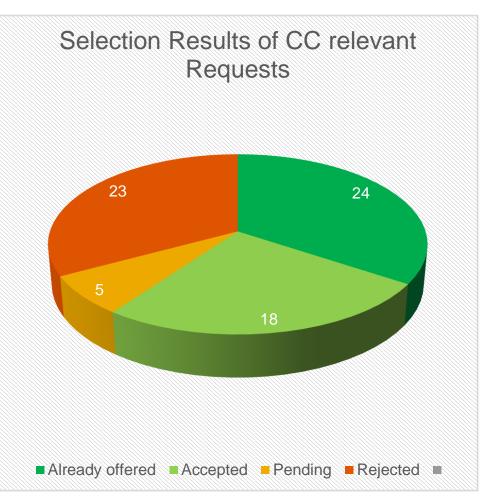

# Improvement Requests – Overview planned implementation for "CC relevant requests"

**Test Suite** 

| # IRs submitted by customers                     | 123 |
|--------------------------------------------------|-----|
| - # rejected IRs (due to lack of customer votes) | 24  |
| - # rejected IRs (out of scope)                  | 13  |
| = # qualified IRs (10 or more votes)             | 86  |
| # IRs under review for portfolio                 | 29  |
|                                                  |     |
| CC relevant Requests                             | 57  |
| # IRs accepted (planned for development)         | 24  |
| # IRs already delivered                          | 20  |
| # IRs pending selection decision                 | 2   |
| # IRs rejected (Violating design rules)          | 11  |
|                                                  |     |

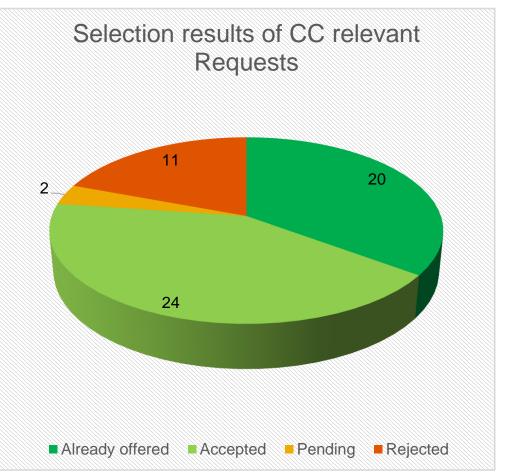

# Improvement Requests – Overview planned implementation for "CC relevant requests"

**Change & Release Management** 

| # IRs submitted by customers                     | 132 |
|--------------------------------------------------|-----|
| - # rejected IRs (due to lack of customer votes) | 41  |
| - # rejected IRs (out of scope)                  | 9   |
| = # qualified IRs (10 or more votes)             | 82  |
| # IRs under review for portfolio                 | 20  |
|                                                  |     |
| CC relevant Requests for 2019                    | 62  |
| # IRs accepted (planned for development)         | 18  |
| # IRs already delivered                          | 29  |
| # IRs pending selection decision                 | 2   |
| # IRs rejected (13 Violating design rules)       | 13  |

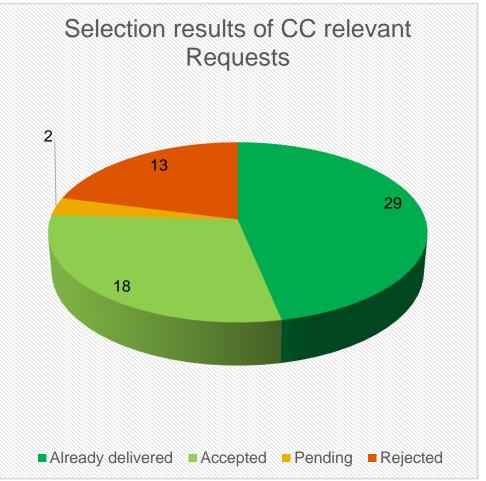

## **Next steps**

- Development phase will start succeeding this selection call.
- Statuses will be maintained on the Customer Influence site accordingly within next days.
- Presentation of results in the **Delivery Call** webinar is planned for Q4/2019 (details to be communicated as soon as available later in 2019).
- A second Delivery Call later in 2020 will cover all portfolio-relevant items mentioned in this slide deck.

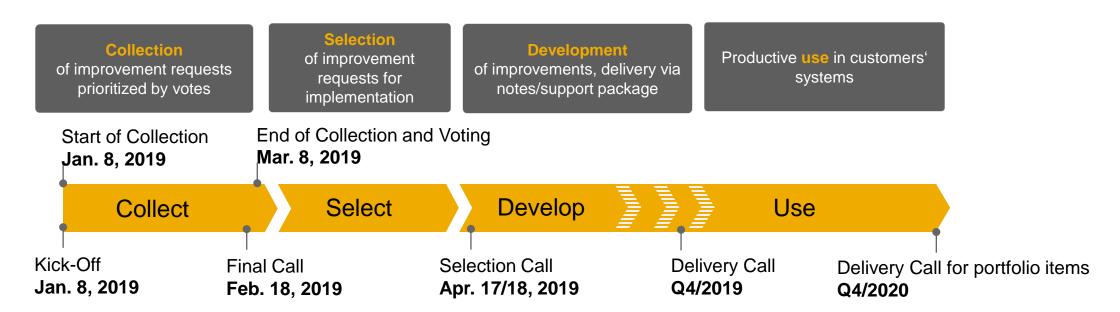

## **Detailed information about all requests**

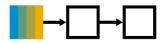

Process Management

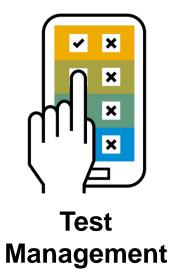

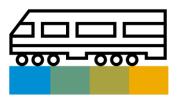

**Change & Release Management** 

https://influence.sap.com/sap/ino/#/campaign/1716

https://influence.sap.com/sap/ino/#/campaign/1715

https://influence.sap.com/sap/ino/#/campaign/1717

## **Extending the Scope of SAP Customer Connection**

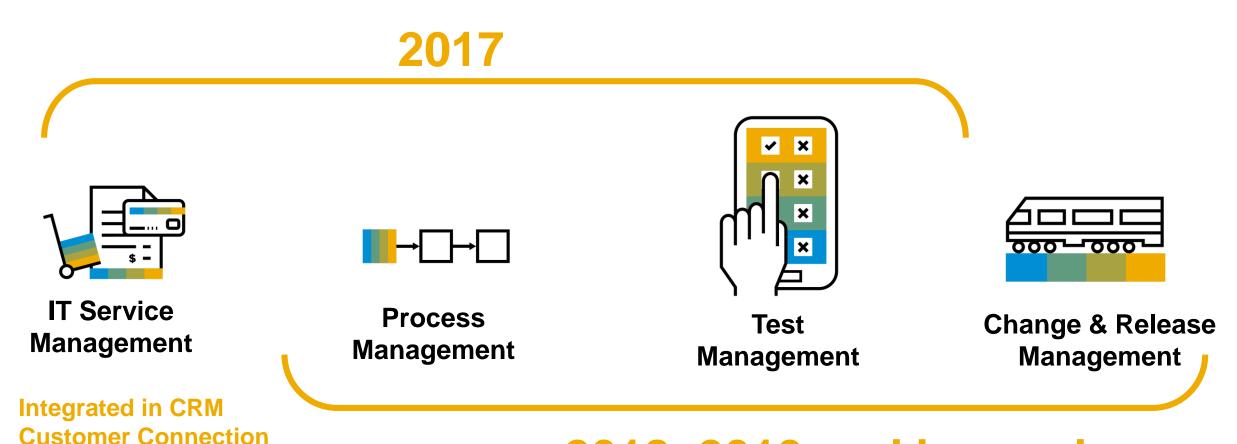

2018, 2019 and beyond

Take the Session Survey.

We want to hear from you! Be sure to complete the session evaluation on the SAPPHIRE NOW and ASUG Annual Conference mobile app.

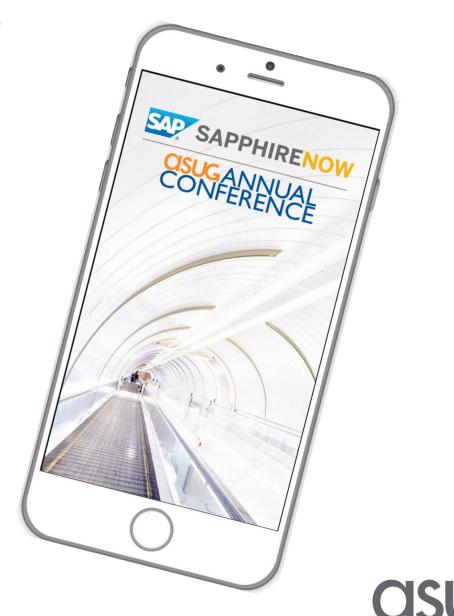

## Presentation Materials

Access the slides from 2019 ASUG Annual Conference here:

http://info.asug.com/2019-ac-slides

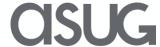

# Q&A

For questions after this session, contact us at [email] and [email].

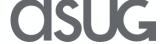

## Let's Be Social.

Stay connected. Share your SAP experiences anytime, anywhere. Join the ASUG conversation on social media: **@ASUG365** #ASUG

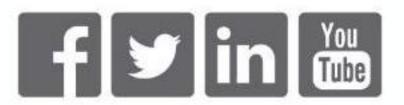

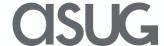

**Process Management** 

### **Accepted**

SAP is pleased to announce the following enhancements planned to be implemented from the SAP Customer Connection program. We appreciate your input and support of this process.

| ID     | IR Title                                                                                             | # of Votes | How to Deliver<br>(Note, SP only)? | Planned Availability |
|--------|----------------------------------------------------------------------------------------------------|------------|------------------------------------|----------------------|
| 224995 | Test cases can not be assigned to the element interface.                                             | 29         |                                    |                      |
| 224842 | Fixing of column width in browser and list views                                                     | 29         |                                    |                      |
| 224846 | Change width of Column Browser (Structure)                                                           | 27         |                                    |                      |
| 224648 | Edit Power Point Online                                                                              | 20         |                                    |                      |
| 226134 | Ability to open a BPMN in a Display mode by default.                                                 | 19         |                                    |                      |
| 225012 | fixing of column-size in element windwos                                                             | 19         |                                    |                      |
| 225867 | Diagramm Entitäten als Excel Export / Diagram Entities as Excel Export                               | 18         |                                    |                      |
| 225307 | Enlarge screen of BPMN Editor when opening                                                           | 18         | SP 10                              | 12/2019              |
| 225418 | Additional function in context menue for assignment of documents to a node                           | 17         |                                    |                      |
| 225936 | Calendar available for date fields entry                                                             | 16         |                                    |                      |
| 225934 | Swimming lane name always visible for faster modelling of big diagrams                               | 16         |                                    |                      |
| 224850 | Attribute Check-out Date                                                                             | 13         |                                    |                      |
| 227276 | Object Locator:1) on Diagram (snap to object), and 2) in Column Browser (to replace Where-Used List) | 12         |                                    |                      |
| 227287 | Allow deletion of different object types in one go from a process model                              | 12         |                                    |                      |

## **Accepted Improvement Requests (IRs)**

**Process Management** 

### **Accepted**

SAP is pleased to announce the following enhancements planned to be implemented from the SAP Customer Connection program. We appreciate your input and support of this process.

| ID     | IR Title                                                                                            | # of Votes | How to Deliver<br>(Note, SP only)? | Planned Availability |  |
|--------|----------------------------------------------------------------------------------------------------|------------|------------------------------------|----------------------|--|
| 227336 | Alignment options like in office for diagram elements                                               | 12         |                                    |                      |  |
| 226271 | Reusage of testcase documents in SolDoc                                                             | 11         | CD 40                              |                      |  |
| 227278 | New Modelling Object - Function (representing a process) - to be used as a Process Interface object | 10         | SP 10                              | 12/2019              |  |
| 225869 | Mehrfachzuordnung in Allgemeinen Diagrammen / Multiple Assignments in Universal Diagrams            | 10         |                                    |                      |  |

### **Process Management**

### **Already delivered**

Improvement Request was analyzed and fits into already delivered category

| ID     | IR Title                                                                                     | # of Votes | Comment                                                                                                    |
|--------|----------------------------------------------------------------------------------------------|------------|----------------------------------------------------------------------------------------------------|
| 225078 | Add transaction codes to the name-column                                                     | 41         | Please see comment in the request on influence page for solution proposal.                                                                                                    |
| 225034 | Export Report Results to Excel                                                               | 23         | Please see comment in the request on influence page for solution proposal.                                                                                                    |
| 225933 | Opening links in a new browser window for quick navigation                                   | 21         | Please see comment in the request on influence page for solution proposal.                                                                                                    |
| 224650 | Email Notification Based on Document Status Change                                           | 21         | This feature is already offered in Focused Build (SP02). As of 2020, the usage rights of SAP Solution Manager include SAP Focused Build and Insights t no additional costs.                           |
| 225832 | Option to sort folders, scenarios and processes                                              | 20         | Please see comment in the request on influence page for solution proposal.                                                                                                    |
| 225072 | <u>Custom order of process steps</u>                                                         | 20         | Please see comment in the request on influence page for solution proposal.                                                                                                    |
| 225908 | Creation of Business Processes according to Process Steps Library                            | 19         | Please see comment in the request on influence page for solution proposal.                                                                                                    |
| 224828 | Link to RFC                                                                                  | 18         | Please see comment in the request on influence page for solution proposal.                                                                                                    |
| 225829 | Option to compare and adjust maintenance branch with production branch                       | 17         | We like to refer to our lifecycle information based on releases between branches.<br>https://help.sap.com/viewer/60943adf3ff44893b62c568bb8a87d17/7.2.04/en-US/b429ba5642f05666e100000000a441470.html |
| 225825 | Option to replace one logical component/group with another in the business process hierarchy | 16         | Please see comment in the request on influence page for solution proposal.                                                                                                    |
| 224711 | Additional Print Attributes for Process Diagrams                                             | 15         | We like to refer to the process document generation as a comparable functionality .                                                                                                    |
| 225978 | Related Documents Mapping b/w Library Process Steps & Business Process View Process Step     | 14         | Please see comment in the request on influence page for solution proposal.                                                                                                    |

### **Process Management**

### **Already delivered**

Improvement Request was analyzed and fits into already delivered category

| ID     | IR Title                                                                                         | # of Votes | Comment                                                                                                    |
|--------|--------------------------------------------------------------------------------------------------|------------|----------------------------------------------------------------------------------------------------|
| 226742 | Avoid Duplicate document upload with same title/name                                             | 14         | If you use drag and drop the document name is used to recognize an existing document (update) or a new one. <a href="https://wpb101101.hana.ondemand.com/wpb/wa/wa/~tag/published/index.html?library=library.txt&amp;show=group!GR_267560D84F4CD84#group!GR_76E62A6A9C0A33B0">https://wpb101101.hana.ondemand.com/wpb/wa/wa/~tag/published/index.html?library=library.txt&amp;show=group!GR_267560D84F4CD84#group!GR_76E62A6A9C0A33B0</a> |
| 225310 | Change history of structure elements                                                             | 14         | Please see Note <a href="https://launchpad.support.sap.com/#/notes/2738923">https://launchpad.support.sap.com/#/notes/2738923</a>                                                                                                    |
| 225607 | Add Historie to Back-Button                                                                      | 12         | Please see comment in the request on influence page for solution proposal.                                                                                                    |
| 224853 | Attribute change must not be possible for checked-out documents                                  | 12         | Please see comment in the request on influence page for solution proposal.                                                                                                    |
| 225612 | Diagram Entities Type Role - Where Used List                                                     | 11         | Please see comment in the request on influence page for solution proposal.                                                                                                    |
| 224824 | Have the possibility to add more than one configuration units in one step.                       | 11         | Please see comment in the request on influence page for solution proposal.                                                                                                    |
| 225614 | E2E Processes definition in Solution Documentation - Selection of relevant Process/Process Steps | 11         | Please see comment in the request on influence page for solution proposal.                                                                                                    |
| 225309 | Improve document search in Solution documentation                                                | 11         | The content activation was designed to select and activate content which is in use or further needed.  However, if something was missing after Content Activation you can use the following workaround: Go to transaction SOLAR01/02 (Display only) or SOLAR_EVAL> Search for your document> Download the document> Go to your Solution documentation target in 7.2> Upload the document                                                  |

### **Process Management**

### **Already delivered**

Improvement Request was analyzed and fits into already delivered category

| ID     | IR Title                                                                                             | # of Votes | Comment                                                                                                    |
|--------|----------------------------------------------------------------------------------------------------|------------|----------------------------------------------------------------------------------------------------|
| 225480 | Working with Elements in linked objects                                                              | 11         | Please use the following note and demo material as solution proposal.  • <a href="https://launchpad.support.sap.com/#/notes/2534547">https://launchpad.support.sap.com/#/notes/2534547</a> • <a href="https://wpb101101.hana.ondemand.com/wpb/wa/wa/~tag/published/index.html?library=library.txt&amp;show=group!GR_267560D84F4CD84#group!GR_1876BADBC3338F">https://wpb101101.hana.ondemand.com/wpb/wa/wa/~tag/published/index.html?library=library.txt&amp;show=group!GR_267560D84F4CD84#group!GR_1876BADBC3338F</a> |
| 226061 | Vorlage in das ein Diagramm exportiert wird / Template for Diagram Export                            | 10         | We like to refer to the process document creation feature. In SOLMAN_SETUP> Scenario Process Management> Step 4.7 Customize Document Template you can define your own layout including company logo.                                                                                                    |
| 226218 | Enforce Title Naming Convention by Auth. Object                                                      | 10         | Implement BAdI BADI_SMUDE_NODE_W_PRECON_CHK for method IS_MOD_ATTR_OF_NODES_ALLOWED for existing nodes and IS_CREATE_CHILD_NODES_ALLOWED. If the attributes do not follow the naming convention you can prevent that the change is saved and return an error message instead. The documentation of the methods can be found in the interface section code of the interface.                                                                                                    |
| 225623 | Sorting of process structure (Soldoc) from Design Branch is not taken over when releasing to develop | 10         | This feature is available since SPS07. Please take care that you always release the parent note of the sorted structure elements.                                                                                                    |

## **Accepted Improvement Requests (IRs)**

### **Test Suite**

### **Accepted**

SAP is pleased to announce the following enhancements planned to be implemented from the SAP Customer Connection program. We appreciate your input and support of this process.

| ID     | IR Title                                                                             | # of Votes | How to Deliver<br>(Note, SP only)? | Planned<br>Availability |
|--------|--------------------------------------------------------------------------------------|------------|------------------------------------|-------------------------|
| 225317 | Online edit of documents in Tester Worklist                                          | 48         | SAP Solution Manager 7.2 SP09      | 06/2019                 |
| 225550 | Must click the "Refresh Button" every time after a testcase has been executed        | 41         | SAP Solution Manager 7.2 SP10      | 12/2019                 |
| 225318 | Performance of test case selection in test packages of a large test plan             | 29         | SAP Solution Manager 7.2 SP10      | 12/2019                 |
| 224999 | Assignment of tester / search function too few fields to search by unique attributes | 26         | SAP Solution Manager 7.2 SP10      | 12/2019                 |
| 225320 | Online Editing of testresults und test notes                                         | 25         | SAP Solution Manager 7.2 SP09      | 06/2019                 |
| 225315 | Set default layouts for all testers in tester worklist                               | 24         | SAP Solution Manager 7.2 SP09      | 06/2019                 |
| 224993 | <u>Distribute views for all testmanager / tester</u>                                 | 23         | SAP Solution Manager 7.2 SP09      | 06/2019                 |
| 224975 | Priorities of test cases in Focused Build Test Execution can not be filtered         | 20         | Focus Build 2.0 SP04               | 08/2019                 |
| 225656 | Enable scheduled execution of test package in sequence                               | 20         | SAP Solution Manager 7.2 SP10      | 12/2019                 |
| 210103 | Filter locked Business Partners in Tester Search                                     | 18         | SAP Solution Manager 7.2 SP10      | 12/2019                 |
| 226521 | Download of testcases (Test steps) in test steps designer                            | 18         | Focus Build 2.0 SP04               | 08/2019                 |
| 225324 | Filter on priority of test cases in tester worklist                                  | 17         | SAP Solution Manager 7.2 SP10      | 12/2019                 |

## **Accepted Improvement Requests (IRs)**

### **Test Suite**

### **Accepted**

SAP is pleased to announce the following enhancements planned to be implemented from the SAP Customer Connection program. We appreciate your input and support of this process.

| ID     | IR Title                                                                                            | # of Votes | How to Deliver<br>(Note, SP only)? | Planned<br>Availability |
|--------|----------------------------------------------------------------------------------------------------|------------|------------------------------------|-------------------------|
| 226228 | Possibility to filter on test cases status during copy of a test plan                               | 15         | SAP Solution Manager 7.2 SP10      | 12/2019                 |
| 225000 | Arrange and save layout in Focused Build Test Execution                                             | 14         | Focus Build 2.0 SP04               | 08/2019                 |
| 224989 | Optimizing test results and test note in Focused Build My Test Execution                            | 12         | Focus Build 2.0 SP04               | 08/2019                 |
| 226796 | Option to export the test packages and test sequences in test plan management                       | 12         | SAP Solution Manager 7.2 SP10      | 12/2019                 |
| 225570 | Test Plan Management - POWL Table Column Option "Test Classification"                               | 11         | SAP Solution Manager 7.2 SP10      | 12/2019                 |
| 225965 | Improve Test steps application                                                                      | 11         | Focus Build 2.0 SP04               | 08/2019                 |
| 226022 | Usage of "standard" comment field also for Focused Build Test Steps                                 | 11         | Focus Build 2.0 SP04               | 08/2019                 |
| 226567 | Teststeps - autom. take over information like actual result and expected result to defect           | 10         | Focus Build 2.0 SP04               | 08/2019                 |
| 226878 | Missing test object                                                                                 | 8          | SAP Solution Manager 7.2 SP10      | 12/2019                 |
| 226172 | Create automaticaly a new Test Script version as soon as we modify a Test Configuration/Test Script | 7          | SAP Solution Manager 7.2 SP10      | 12/2019                 |
| 227681 | Mass Update of existing test case with test steps using CSV file upload in Test Steps designer      | 7          | Focus Build 2.0 SP04               | 08/2019                 |
| 226226 | Set default filter mode to Append for selecting test cases in a test plan                           | 4          | SAP Solution Manager 7.2 SP10      | 12/2019                 |

### **Test Suite**

### **Already delivered**

Improvement Request was analyzed and fits into already delivered category

| ID     | IR Title                                                                                            | # of Votes | Add. Information                                                                                                    |
|--------|----------------------------------------------------------------------------------------------------|------------|----------------------------------------------------------------------------------------------------|
| 225139 | Tester group maintenance                                                                            | 33         | From SP8, user can navigate to the business partner maintenance from the business partner id (within tester assignment)                                                                                                    |
| 221543 | State of The Art Maintenance of Testteams And Substitutes                                           | 22         | From SP8, user can navigate to the business partner maintenance from the business partner id (within tester assignment)                                                                                                    |
| 224723 | Possibility to Generate Test Script from Business Process Maps created in the Solution Manager      | 22         | From Focused Build 2.0 SP03, if a business process diagram is available for a process variant                                                                                                    |
| 225313 | Improvement of irritating URLS in Tester Worklist                                                   | 15         | From SP08, the navigation capability in Tester Worklist has been improved – eg: icons can be used to open the test case or edit the status. Test case link allows to run the test case. Available via note <a href="SAP Note 2775390">SAP Note 2775390</a> |
| 226114 | Mass update option to tag Test cases with test steps to Process Steps in SolDoc                     | 15         | From Focused Build 2.0 SP03, OCC ID can be provided in excel document used for upload                                                                                                    |
| 225870 | Being able to edit the comment field after setting the status                                       | 14         | From SP08, the comment field remains editable when test ended flag is set until save is executed.                                                                                                    |
| 223396 | Test notes and test results completely in the test report                                           | 13         | From SP07, the test note and test result can be included in the test report.                                                                                                    |
| 224724 | Possibility to Generate Test Script from Business Process Maps created in the Solution Manager      | 13         | From Focused Build 2.0 SP03 partially available, just a list of used business process steps with first executable, roles are not provided by the API                                                                                                    |
| 225316 | Warnings while deleting structure elements in existing testplans                                    | 13         | From SP07, assigned in test package column available in test plan hierarchy                                                                                                    |
| 225820 | Option to record dynamic TBOMs without tracing conflicts with authorization/ABAP/Performance traces | 13         | Available with ST_PI SP11 and managed system with basis release 7.53, corresponding to S/4HANA 1809                                                                                                    |

### **Test Suite**

### **Already delivered**

Improvement Request was analyzed and fits into already delivered category

| ID     | IR Title                                                                                             | # of Votes | Add. Information                                                                                                    |
|--------|----------------------------------------------------------------------------------------------------|------------|----------------------------------------------------------------------------------------------------|
| 227114 | Customizing to change Link behavior for Tester Worklist Test Cases (RUN instead of Jump into SOLDOC) | 13         | From SP08, the navigation capability in Tester Worklist has been improved – eg icons can be used to open the test case or edit the status. Test case link is used to execute the test. Available via <a href="SAP Note">SAP Note</a> <a href="2775390">2775390</a> . No personalization to change it. |
| 226171 | Show Current Tester in Tester Worklist                                                               | 12         | From SP08, new columns are available in tester worklist related to the test status that determined the overall status.                                                                                                    |
| 226152 | Detailed Test Case Status in Reporting                                                               | 11         | From SP08, new columns are available in analytics related to the test status that determined the overall status.                                                                                                    |
| 226221 | Navigation from the composite test log into the test script                                          | 11         | From SP07, a new log display application is available which offer this capability.                                                                                                    |
| 226233 | Add test plan fields for test case analysis - Personalisation                                        | 11         | From SP08, the report "Multiple Test Plans Status Details" shows the sequence information. Comment has not been added due to risk in performance. From SP06 via <a href="SAP Note 2708956">SAP Note 2708956</a>                                                                                       |
| 226523 | <u>Upload of Testcases (teststeps) - Mapping of testcase</u><br><u>attributes can be saved</u>       | 11         | From From Focused Build 2.0 SP03, mapping based on column names                                                                                                    |
| 226268 | Gap identification of changed objects included in TR /ToC, but not BPCA TBOMs                        | 10         | This already exists under the term of "unused objects", where those objects from a transport are displayed that have not been included in the TBOM that was used for the comparison (analysis).                                                                                                    |
| 226375 | Include test sequence numbers in multiple test plan status details report                            | 10         | From SP08, the report "Multiple Test Plans Status Details" shows the sequence information. From SP06 via SAP Note 2708956                                                                                                    |
| 226706 | test steps - mandatory attachements in test execution are not identifiable                           | 10         | Possible with customizing with a little limitation (checkbox not in read-only, fixed with SP04)                                                                                                    |
| 223314 | Boundless Maintenance of Test Suite in Productive Client Without Client Opening                      | 7          | From SP08 and SAP Note <u>2653468</u>                                                                                                    |

## **Accepted Improvement Requests (IRs)**

**Change & Release Management** 

### **Accepted**

SAP is pleased to announce the following enhancements planned to be implemented from the SAP Customer Connection program. We appreciate your input and support of this process.

| ID     | IR Title                                                                                   | # of Votes | How to Deliver<br>(Note, SP only)? | Planned<br>Availability |
|--------|--------------------------------------------------------------------------------------------|------------|------------------------------------|-------------------------|
| 224840 | Post Import check of transports display RC Code                                            | 42         |                                    |                         |
| 224755 | Upcoming import job schedule to be shown in ChARM change documents                         | 40         |                                    |                         |
| 226157 | Rename Transport Request when re-assigning to new Change Document (correct ID)             | 38         |                                    |                         |
| 224517 | Attachment check on ChaRM documents                                                        | 34         |                                    |                         |
| 225980 | Fiori My Inbox - Custom Actions and Statuses                                               | 28         |                                    |                         |
| 225491 | Show status of active cycle in adminstration cockpit                                       | 27         | SP 10                              | 12/2019                 |
| 225669 | Have a control on users being assigned to roles (ie. Change Manager) in ChaRM transactions | 24         |                                    |                         |
| 224455 | predefined date/time for import into production                                            | 23         |                                    |                         |
| 224789 | The ability to restrict users to specific cycles                                           | 23         |                                    |                         |
| 225821 | Prevent usage of business partner in case related user is locked (combine with 225669)     | 21         |                                    |                         |
| 224541 | ITSM Required Fields Check (Partly accepted) Result (Combine with 224517 and 225773)       | 21         |                                    |                         |

## **Accepted Improvement Requests (IRs)**

**Change & Release Management** 

### **Accepted**

SAP is pleased to announce the following enhancements planned to be implemented from the SAP Customer Connection program. We appreciate your input and support of this process.

| ID     | IR Title                                                                                                    | # of Votes | How to Deliver<br>(Note, SP only)? | Planned Availability |
|--------|----------------------------------------------------------------------------------------------------|------------|------------------------------------|----------------------|
| 226016 | Column "Cycle Name" in My Messages/Search Result                                                            | 21         |                                    |                      |
| 227325 | <u>ChaRM - Detailed Error messages while transporting to Test-System</u> (combine with 224840)              | 20         |                                    |                      |
| 224649 | ChaRM IT Calendar Integration - Consistency Checks                                                          | 20         |                                    |                      |
| 225771 | <u>Drop - down list for employee</u>                                                                        | 19         | SP 10                              | 12/2019              |
| 224900 | Re-linking change documents to a RFC document                                                               | 16         |                                    |                      |
| 224518 | Control on change document transactions that can be created based on the ChaRM cycle (combined with 224789) | 14         |                                    |                      |
| 225773 | Settings for mandatory fields for Business requirements (Combine with 224517 and 224541)                    | 10         |                                    |                      |

### **Change & Release Management**

### **Already delivered**

Improvement Request was analyzed and fits into already delivered category

| ID     | IR Title                                                            | # of Votes | Add. Information                                                                                                    |
|--------|---------------------------------------------------------------------|------------|----------------------------------------------------------------------------------------------------|
| 226239 | Editor in ChaRM with screenshots and text formatting as standard    | 40         | How to enable "Text with Inline Screenshots" for ChaRM and ITSM <a href="https://blogs.sap.com/2017/12/28/sap-solution-manager-7.2-it-service-management-text-with-inline-screenshots/">https://blogs.sap.com/2017/12/28/sap-solution-manager-7.2-it-service-management-text-with-inline-screenshots/</a>                                                                                                    |
| 224843 | Report for Requests for Change and related Change  Documents        | 37         | Already provided by enterprise search function in admin cockpit.  https://help.sap.com/viewer/8b923a2175be4939816f0981b73856c7/7.2.08/en- US/6c6a8b516ddff733e10000000a44176d.html                                                                                                    |
| 224785 | Allow assignment of released transports to CD without cCTS          | 31         | SAP offers a solution via central CTS which provides a technical infrastructure for the enhanced flexibility functions in Change Control Management (ChaRM/QGM). Features like flexible assignment of transport requests (also external), various import options reassign CD's, even after their release can be realized. cCTS is the SAP strategy <a href="https://help.sap.com/viewer/8b923a2175be4939816f0981b73856c7/7.2.08/en-US/40ae955118fab712e10000000a423f68.html">https://help.sap.com/viewer/8b923a2175be4939816f0981b73856c7/7.2.08/en-US/40ae955118fab712e10000000a423f68.html</a> |
| 224520 | ChaRM Reporting Improvement                                         | 29         | Already provided by enterprise search function in admin cockpit.  https://help.sap.com/viewer/8b923a2175be4939816f0981b73856c7/7.2.08/en- US/6c6a8b516ddff733e10000000a44176d.html                                                                                                    |
| 225262 | ChaRM Search Capability by Transport Request                        | 28         | Already provided by enterprise search function in CRM UI <a href="https://help.sap.com/viewer/8b923a2175be4939816f0981b73856c7/7.2.08/en-US/3f20415149634f26e10000000a44538d.html">https://help.sap.com/viewer/8b923a2175be4939816f0981b73856c7/7.2.08/en-US/3f20415149634f26e10000000a44538d.html</a>                                                                                                    |
| 226987 | Enable user to choose default browser for<br>ChaRM/Soldoc with SSO  | 26         | One of the major new technologies we introduced in SAP Solution Manager 7.2 was the SAP Fiori Launchpad Blog: <a href="https://blogs.sap.com/2017/08/11/using-the-sap-fiori-launchpad-in-the-sap-solution-manager/">https://blogs.sap.com/2017/08/11/using-the-sap-fiori-launchpad-in-the-sap-solution-manager/</a> > customers can decide which browsers to use                                                                                                    |
| 224753 | Automatic termination of import jobs when target system unreachable | 22         | Already provided by making use of the inactive system flag in LMDB, see SAP note 1322696 <a href="https://launchpad.support.sap.com/#/notes/1322696">https://launchpad.support.sap.com/#/notes/1322696</a>                                                                                                    |

**Change & Release Management** 

### **Already delivered**

Improvement Request was analyzed and fits into already delivered category

| ID     | IR Title                                                                                         | # of Votes | Add. Information                                                                                                    |
|--------|--------------------------------------------------------------------------------------------------|------------|----------------------------------------------------------------------------------------------------|
| 226245 | Prevent or control the deletion of attachments in ChaRM documents for audit compliance           | 22         | Solution is already available <a href="https://blogs.sap.com/2014/02/26/attachment-authorization-control-via-authorization-scope/">https://blogs.sap.com/2014/02/26/attachment-authorization-control-via-authorization-scope/</a>                                                                                                    |
| 226246 | manage external transports in ChaRM without cCTS                                                 | 22         | SAP offers a solution via central CTS which provides a technical infrastructure for the enhanced flexibility functions in Change Control Management (ChaRM/QGM). Features like flexible assignment of transports (also external), reassign CD's, even after their release can be realized. cCTS is the SAP strategy: <a href="https://help.sap.com/viewer/8b923a2175be4939816f0981b73856c7/7.2.08/en-US/40ae955118fab712e10000000a423f68.html">https://help.sap.com/viewer/8b923a2175be4939816f0981b73856c7/7.2.08/en-US/40ae955118fab712e10000000a423f68.html</a> |
| 226449 | Declare Import Error as Repaired incl. Transport ReturnCode within the Change Ticket             | 21         | Already provided in change documents:<br>https://help.sap.com/viewer/8b923a2175be4939816f0981b73856c7/7.2.08/en-<br>US/34bdadc5aa634ebfab63ac0073286792.html                                                                                                    |
| 226173 | Integration with Version One and Jira                                                            | 20         | The solution for Jira is already in Focus Build - License free 2020                                                                                                    |
| 226237 | "urgent changes" with multiple test systems/clients, import the transport on all clients at once | 20         | This can be realized with the Normal Change which can be imported as preliminary import.<br>https://help.sap.com/saphelp_sm71_sp11/helpdata/en/d6/e6bcc740964311987d440ab83e6684/content.htm?no_cache=true                                                                                                    |
| 226811 | functionality to reimport after system copy                                                      | 18         | The solution is already in Focus Build - License free 2020                                                                                                    |
| 226238 | Defaults for Sold-to Party, Cycle, Priority, Change<br>Manager, CAB on user and on system level  | 18         | Change Request Template feature is designed to support the default values                                                                                                    |

**Change & Release Management** 

### **Already delivered**

Improvement Request was analyzed and fits into already delivered category

| ID     | IR Title                                                                      | # of Votes | Add. Information                                                                                                    |
|--------|-------------------------------------------------------------------------------|------------|----------------------------------------------------------------------------------------------------|
| 226247 | Enable complete printout of ChaRM documents, including print to PDF           | 17         | The CRM standard provide a print out functionality which is reused from ChaRM, we will not invent something new.                                                                                                    |
| 225055 | Integration of IT Calendar to MS Outlook                                      | 17         | This is not in the scope of our application. But IT calendar responsibilities confirmed the integration already has been provided. Check for KBA 2621764 <a href="https://launchpad.support.sap.com/#/notes/2621764">https://launchpad.support.sap.com/#/notes/2621764</a>              |
| 226600 | Auto Import of ToC (Transport Management block) in normal change              | 16         | The function is improved with SAP note 2740664 <a href="https://launchpad.support.sap.com/#/notes/2740664">https://launchpad.support.sap.com/#/notes/2740664</a> > 7.2 SP5-SP8                                                                                                    |
| 227547 | One Fiori workcenter IT-Servicemanagement for processing all kind of requests | 15         | Already provided in MyInbox SAP Fiori APP <a href="https://help.sap.com/viewer/8b923a2175be4939816f0981b73856c7/7.2.08/en-US/93a8a4a80a12467da1be1620572aa20c.html">https://help.sap.com/viewer/8b923a2175be4939816f0981b73856c7/7.2.08/en-US/93a8a4a80a12467da1be1620572aa20c.html</a> |
| 224516 | Flexible consistency check on transport import checks                         | 14         | Improvements with SAP note 2692976 <a href="https://launchpad.support.sap.com/#/notes/2692976">https://launchpad.support.sap.com/#/notes/2692976</a>                                                                                                    |
| 225642 | Save "displayed rows" in the Administration Cockpit saved view.               | 14         | The function should be available as described in the request, otherwise SAP needs to follow up.                                                                                                    |
| 225297 | Retain Critical Object logs in the Critical object tab of the Change Document | 11         | This is improved in Solution Manager 7.20 SP09                                                                                                    |

**Change & Release Management** 

### Already delivered

Improvement Request was analyzed and fits into already delivered category

| ID     | IR Title                                                                                             | # of Votes | Add. Information                                                                                                    |
|--------|----------------------------------------------------------------------------------------------------|------------|----------------------------------------------------------------------------------------------------|
| 225834 | Import Scheduling Improvement for multi-client systems                                               | 11         | SAP offers a solution via central CTS which triggers the import for several systems together https://help.sap.com/viewer/8b923a2175be4939816f0981b73856c7/7.2.08/en-US/40ae955118fab712e100000000a423f68.html                                                                                                    |
| 225423 | Performance of Widgets on Landing Page                                                               | 11         | Improvements with SAP note 2713359 <a href="https://launchpad.support.sap.com/#/notes/2713359">https://launchpad.support.sap.com/#/notes/2713359</a>                                                                                                    |
| 225814 | Transports imported with SUM tool are noto showing in Import Buffer causing issues for ChaRM process | 11         | SAP Note 2772908 will be delivered / in progress → Transport tool will be improved                                                                                                    |
| 225836 | Production Import / Status Shift execution design improvement                                        | 11         | Improvements with SAP note 2476200 <a href="https://launchpad.support.sap.com/#/notes/2476200">https://launchpad.support.sap.com/#/notes/2476200</a>                                                                                                    |
| 225197 | Ability to select the default Development system during transport creation                           | 10         | Standard BAdI already provided, see SAP note 1772445 <a href="https://launchpad.support.sap.com/#/notes/1772445">https://launchpad.support.sap.com/#/notes/1772445</a>                                                                                                    |
| 224787 | Utility to clean up the Task List Monitor from old unneeded job listings.                            | 10         | Improvements with SAP note 2476200 <a href="https://launchpad.support.sap.com/#/notes/2476200">https://launchpad.support.sap.com/#/notes/2476200</a> . If there is nothing to import then no log will be added to the task list.                                                                                                    |
| 224499 | CSOL: Retrofit scenario                                                                              | 10         | SAP provided a parameter NO_CSOL to support Retrofit here. <a href="https://blogs.sap.com/2016/12/10/enhanced-retrofit-with-parameter-no-csol-active/">https://blogs.sap.com/2016/12/10/enhanced-retrofit-with-parameter-no-csol-active/</a>                                                                                                    |
| 224500 | DGP: Integration of CDMC and ChaRM                                                                   | 3          | The cross-reference check is a transport-related check that detects inconsistencies for objects that are referenced in transport requests. <a href="https://help.sap.com/viewer/10e6d9cb3bc740e6a4c41588d9fc07a3/7.2.08/en-US/45c430ca26f74e949e8504f2ada3695b.html">https://help.sap.com/viewer/10e6d9cb3bc740e6a4c41588d9fc07a3/7.2.08/en-US/45c430ca26f74e949e8504f2ada3695b.html</a> |